Acoustic Piano Multifunction MIDI Converter with Silent Mechanism

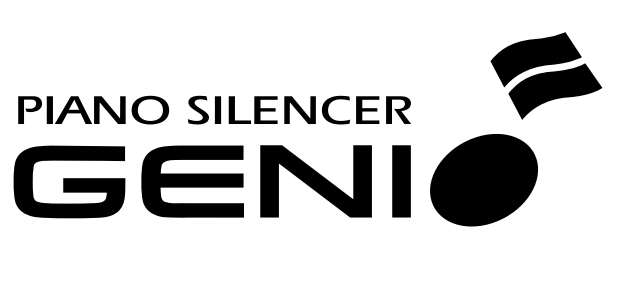

# **PREMIUM**Manuel d'utilisation

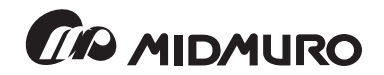

## **Précautions de sécurité et Instructions d'installation**

Les informations relatives aux risques des blessures, d'électrocution et d'incendie sont mentionnées dans cette liste.

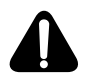

Attention Avant toute utilisation d'appareil électronique, les précautions de base doivent être observées par l'utilisateur.

- 1. Lire toutes les instructions avant l'utilisation du produit.
- 2. Le produit doit être connecté à une source d'alimentation mentionnée sur les instruc tions relatives au fonctionnement.
- 3. Ne pas ouvrir le couvercle en aucun cas.
- 4. Utiliser la prise convenable à la polarité de la source d'alimentation.
- 5. Maintenir le cordon d'alimentation éloigné des autres objets. S'assurer que le cordon n'est pas tordu, placé dans une voie de circulation électrique ou sous les roulettes du piano.
- 6. Placer le GENIO PREMIUM à l'abri du soleil, de l'eau, de l'humidité et des courants d'air chaud ou froid.
- 7. Le cordon d'alimentation de l'appareil doit être débranché de la prise lorsqu'il n'est pas utilisé pendant une longue période de temps.
- 8. Se reporter aux services clientèle du produit si une réparation est nécessaire.
- 9. Ce produit peut être utilisé seul ou avec un casque avec un amplificateur, et des enceintes. Ne pas faire fonctionner pendant une longue durée à un niveau de vol ume élevé ou à un niveau inconfortable qui peuvent entraîner une perte auditive perma nente. Si une perte auditive ou des bourdonnements sont ressentis, une consultation chez un audiologiste serait nécessaire.
- 10.Le produit doit être placé à un endroit ou dans une position qui n'interfère pas avec sa propre ventilation.
- 11.Des précautions doivent être prises afin d'éviter les chutes d'objets ou d'infiltration de liquide dans le boîtier à travers les ouvertures.
- 12. Le produit doit être réparé par un personnel qualifié lorsque :
	- a) Le cordon d'alimentation ou la prise ont été endommagés ; ou
	- b) une chute d' un objet sur le produit ou une infiltration de liquide dans le produit. ; ou
	- c) le produit a été exposé à la pluie ; ou
	- d) le produit ne semble pas fonctionner normalement ou une indication de changement de performance est affichée ; ou
	- e) le produit a subi une chute et le boîtier est endommagé.

# **GENIO PREMIUM**

Nous vous remercions pour l'achat du GENIO PREMIUM qui vous permet de profiter de votre nouveau piano à tout moment sans déranger les autres. Grâce au levier « Muet », le GENIO PREMIUM fonctionne comme un piano acoustique de qualité disposant de sorties audio et MIDI. Une fois ce levier actionné en position « Muet », l'acoustique du piano est en mode silence et le casque peut être utilisé pour écouter le son audio en privé. Nous vous conseillons de lire soigneusement ce mode d'emploi pour vous familiariser avec ses capacités et ses fonctions.

**Les touches tactiles de GENIO PREMIUM vous permettent de faire fonctionner le produit sans la moindre force sur les touches avec vos doigts.**

### **Sommaire :**

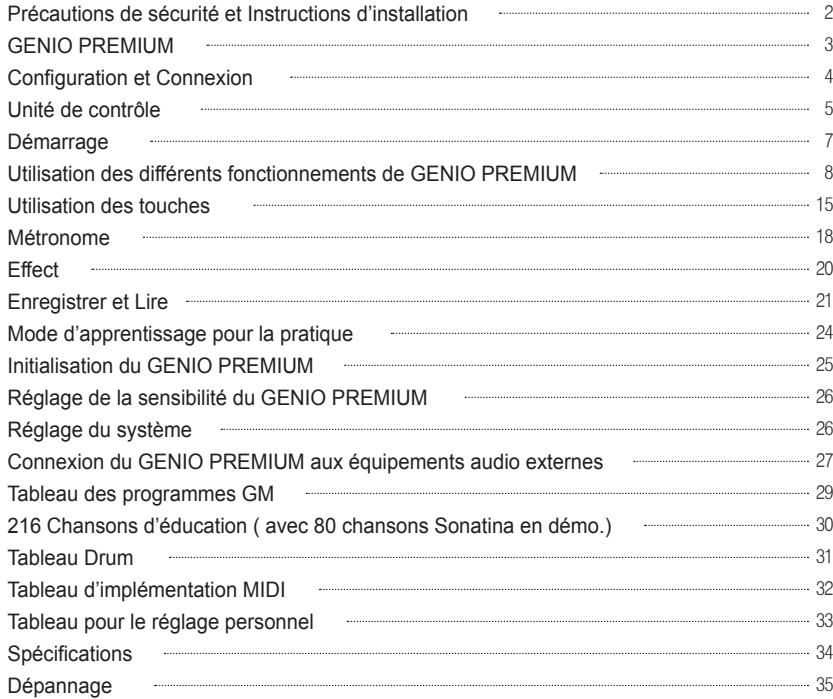

# **Configuration et Connexion**

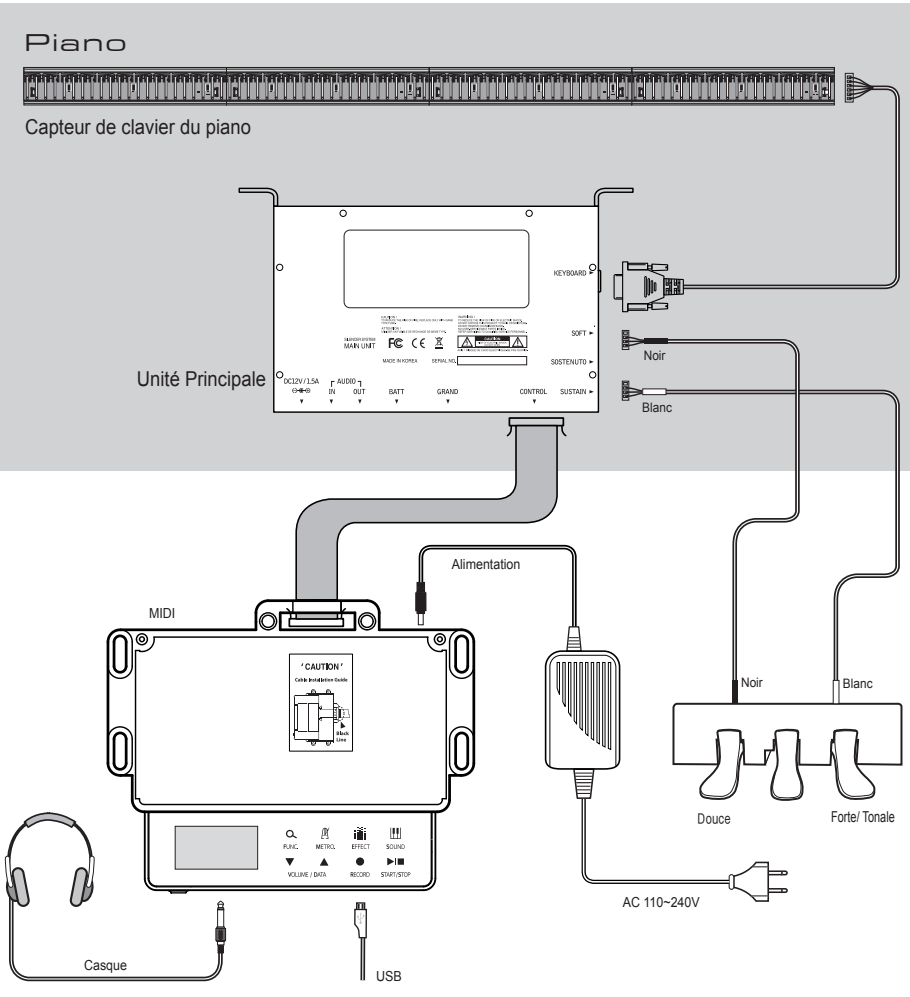

Unité de Contrôle

## **Unité de Contrôle**

**Vue Haut** 

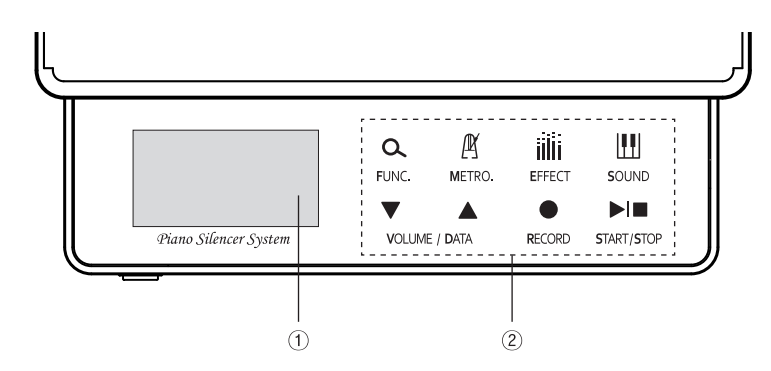

**Vue Face Vue Arrière** 

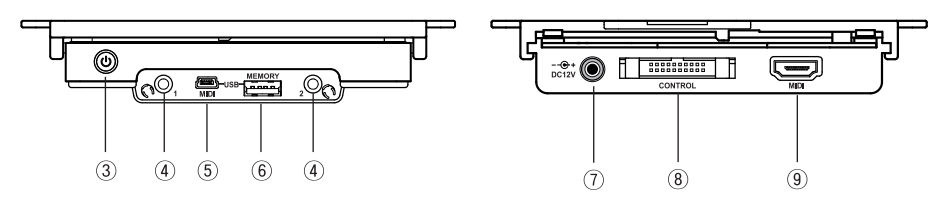

- ① **AFFICHAGE : Affiche le mode sélectionné et la valeur.**
- ②**TOUCHES: Select Function /Metronome /Effect /Sound /Volume /Data /Record /Start /Stop.**
- ③ **POWER: Démarrer ou Eteindre le système.**
- ④ **CASQUE: Ecouter le son en raccordant un casque.**
- ⑤ **PORT USB : Connexion avec un ordinateur par USB (USB MIDI, Mise à niveau du système).**
- ⑥ **HOTE USB : Connexion avec une Mémoire USB.**
- ⑦ **PRISE D'ALIMENTATION : Prise d'alimentation avec adaptateur d'alimentation.**
- ⑧**CONTROLE : Connexion avec l'unité unité principale.**
- ⑨ **MIDI : Connexion avec d'autres appareils externes MIDI, à l'aide d'un câble d'extension MIDI (Optionnel).**

## **Unité principale**

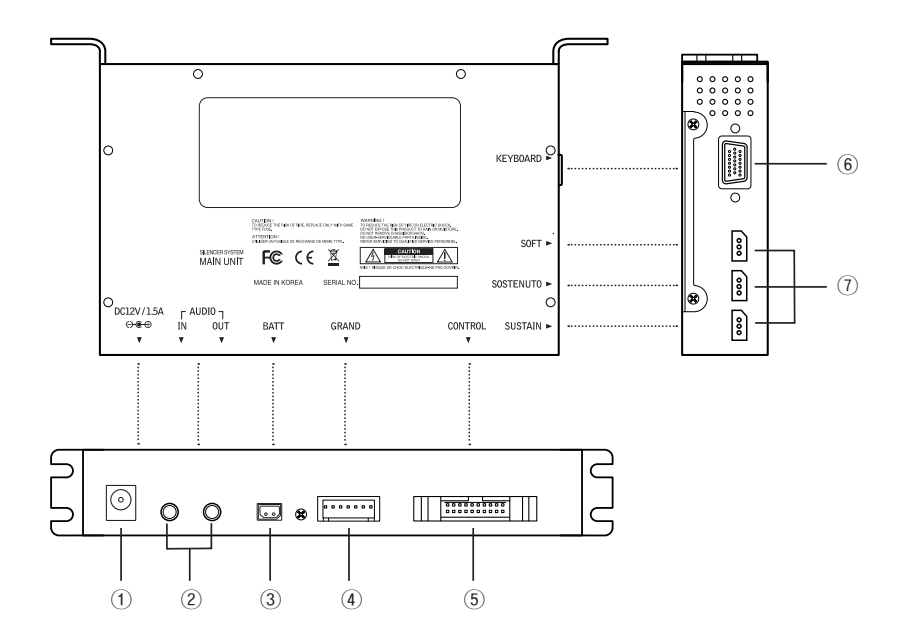

- **PRISE D'ALIMENTATION : Prise d'alimentation avec adaptateur d'alimentation (Connecter l'adaptateur soit sur l'unité de contrôle soit sur l'unité principale)**
- **ENTREE/SORTIE AUDIO : Connexion à un appareil audio externe en stéréo.**
- **BATT: Connexion à la batterie de l'horloge interne.**
- **GRAND : Connexion lors de l'installation Bar Mute pour Piano à queue.**
- **CONTROLE : Connexion avec l'unité de contrôle.**
- **CLAVIER : Connexion au rail capteur et au câble de signal.**
- **CAPTEUR PEDALE : Connexion à la pédale Module et au câble de signal. (Capteur de la pédale forte pour les pianos à queue)**

## **Démarrage**

### **Prêt à l'emploi**

Assurez-vous que votre alimentation est conforme aux indications figurant sur l'alimentation fournie. ( Prise de 12V DC )

## **Démarrage de l'unité de contrôle de GENIO PREMIUM**

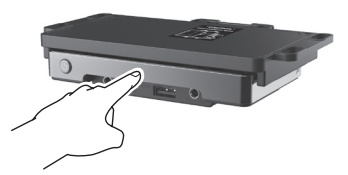

Appuyez doucement sur l'avant de l'unité PREMIUM pour le faire sortir.

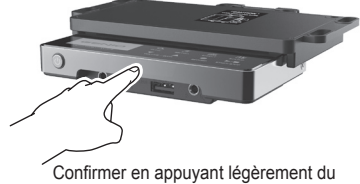

GENIO sur l'unité de contrôle.

1) Démarrage.

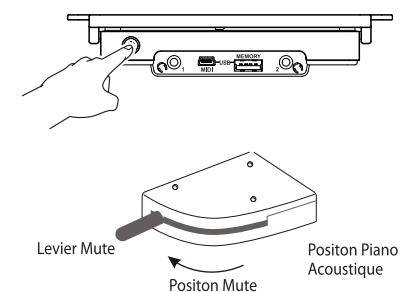

2) Activer la barre de butée: déplacer le levier (côté gauche, en dessous du clavier du piano) en position Mute.

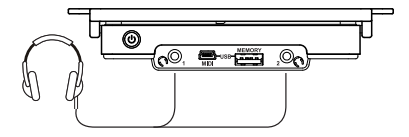

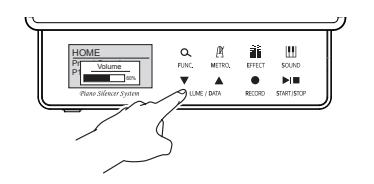

- 3) Branchement du casque: brancher le câble jack dans l'une des prises de casque et mettre les écouteurs sur les oreilles.
- 4) Contrôle du volume : jouez sur votre piano afin de régler le volume du casque en appuyant sur la touche [▼],[▲]

# **Utilisation des différents fonctionnements de GENIO PREMIUM**

Vous pouvez utiliser le GENIO PREMIUM comme un piano numérique avec différents sons et effets, et aussi comme un module avec les sons GM

### **A. Sélection du son**

Vous pouvez choisir un des 17 sons Pre-set , 16 sons User-set et 128 sons GM Les sons Pre-set ne peuvent être modifiés que par le fabricant. (L'utilisateur ne peut pas le modifier) Les sons User-set peuvent être modifiés par l'utilisateur qui pourra changer le son au choix.

1) Appuyez sur la touche [SOUND] pour le mode de

son, et la touche s'allumera.

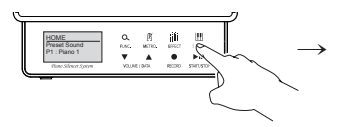

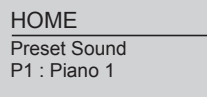

2) Appuyez sur la touche [FUNC] pour changer de son Pre-set en son User-set et en son GM.

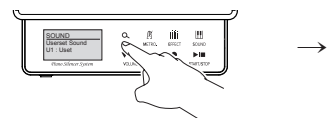

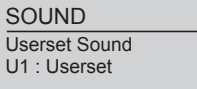

3) Appuyez sur [▼] ou [▲] de la touche [VOLUME/ DATA] pour sélectionner un des 17 sons Pre-set, des 16 sons User-set et des 128 sons GM

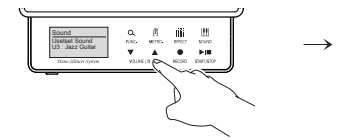

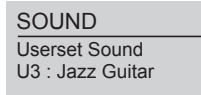

4) Le son GM a besoin d'un seul canal à la fois (les autres canaux sont en mode d'arrêt)

\*Appuyez [▲] pour changer d'un numéro bas à un numéro haut. \*Appuyez [▼] pour changer d'un numéro haut à un numéro bas. \*Restez appuyé [▲] ou [▼] pour un changement rapide.

5) Appuyez sur la touche [SOUND] après avoir configuré, et la configuration sera sauvegardée, et retournera sur le mode Home automatiquement.

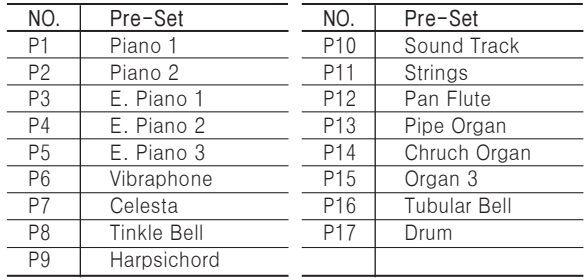

## **Les sons Pre-set**

## **Les sons User-set**

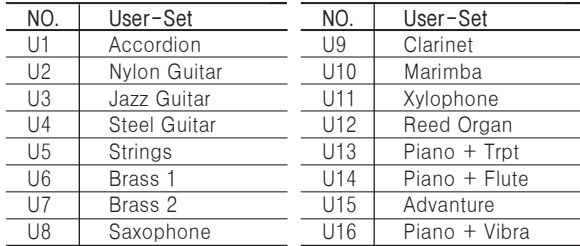

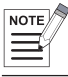

• Consulter le tableau des sons GM.

### **B. Comment configurer le User-set ?**

Le GENIO PREMIUM vous permet de configurer et personnaliser jusqu'à 16 programmes User-set et 21 paramètres pour chacun d'entre eux.

1) Appuyez sur les touches [RECORD]+[SOUNDS] en même temps en mode Home et le mode Configuration apparaît.

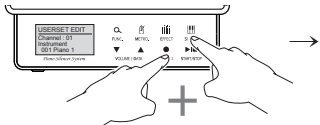

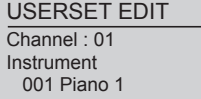

2) Configurer le son avec le son choisi.

• Vous pouvez vérifier le son tout en configurant (seulement dans le canal choisi)

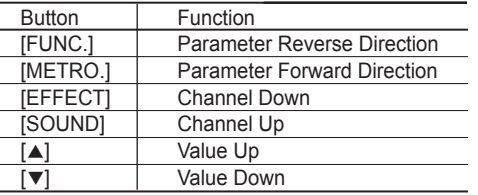

3) Appuyez sur la touche [EFFECT] ou [SOUND] pour sélectionner le canal à modifier.

Le canal 10 est seulement pour la configuration Drum

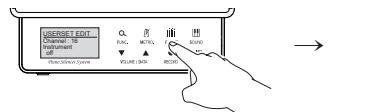

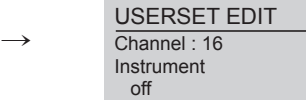

4) Appuyez sur la touche [FUNC] ou [METRO] pour sélectionner le paramètre à modifier.

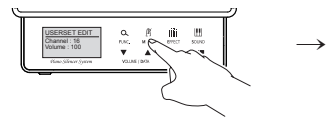

**<sup>→</sup>** USERSET EDIT Channel : 16 Volume : 100

- 5) Appuyez sur la touche [▼] ou [▲] pour configurer une nouvelle valeur du paramètre sélectionné.
	- Appuyez sur la touche [▼] et [▲] en même temps pour la valeur par défaut
- 6) Faites la même procédure une à une, après modification de chaque paramètre.

## **Paramètre Global**

Le paramètre global est effectif pour tous les canaux sous classés au paramètre. (Page13)

### **Paramètre Global GENIO PREMIUM**

Courbe de vitesse/ Hauteur/ type de Réverbération / type de Chorus/ Fréquence de coupure / Résonance / Titre.

## **C. Comment modifier le nom du User-set ?**

1) Appuyez sur la touche [EFFECT] ou [SOUND] pour chercher le nom du paramètre.

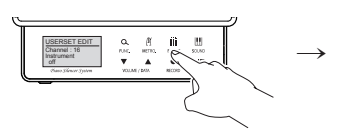

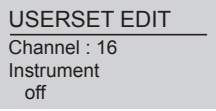

2) Les lettres indiquées dans le carré noir peuvent être modifiées par la touche [▼] ou [▲].

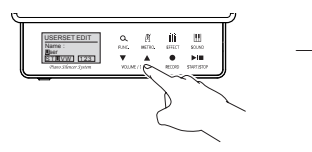

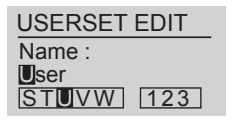

3) Appuyez sur la touche [EFFECT] ou [SOUND] pour passer sur la prochaine lettre à modifier. Appuyez sur la touche [START/STOP] pour sélectionner la lettre en capitale, en petite lettre, en chiffre ou en signe. Vous pouvez changer le nom en appuyant sur les touches. (Page 16~17)

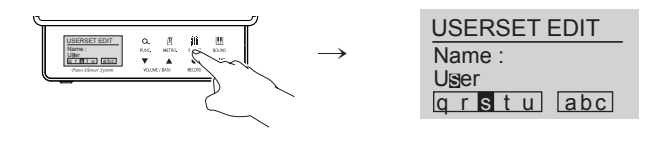

- Tableau des lettres pour la modification du nom
- A, B, C, D, E, F,G, H, I, J, K, L, M, N, O, P, Q, R, S, T, U, V, W, X, Y, Z
- a, b, c, d, e, f, g, h, i, j, k, l, m, n, o, p, q, r, s, t, u, v, w, x, y, z
- 0, 1, 2, 3, 4, 5, 6, 7, 8, 9
- Space, 1, ~, #, &, %, &, ', (, ), \*, +, -, /, :, ;, <, =, >, ?, @, [, W, ], ^, \_,  $\{$ ,  $\|$ ,  $\|$ ,  $\sim$
- 4) Appuyez sur la touche [▼] ou [▲] pour mettre une nouvelle lettre à la place de la lettre inscrite.
- 5) Appuyez sur la touche [EFFECT] ou [SOUND] pour se déplacer vers un autre paramètre après avoir modifié le nom.

#### **Revenir sur le mode Home après avoir sauvegardé le paramètre modifié**

- 1) Appuyez sur la touche [RECORD] pour sauvegarder et revenir sur le mode Home
- 2) Appuyez sur la touche [▼] ou [▲] pour sélectionner le numéro du User-set et appuyez sur [RECORD] du User-set sélectionné afin de sauvegarder sur la mémoire intégrée et revenir sur le mode Home.

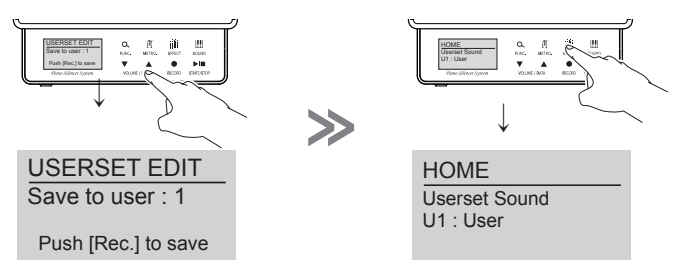

## **Revenir en mode "Jouer" sans sauvegarder les données sauvegardées**

Appuyez sur la touche [START/STOP] pour revenir sur le mode Home sans sauvegarder aucune donnée.

# **D. Description du paramètre du mode Configuration Personnelle (User's Edit)**

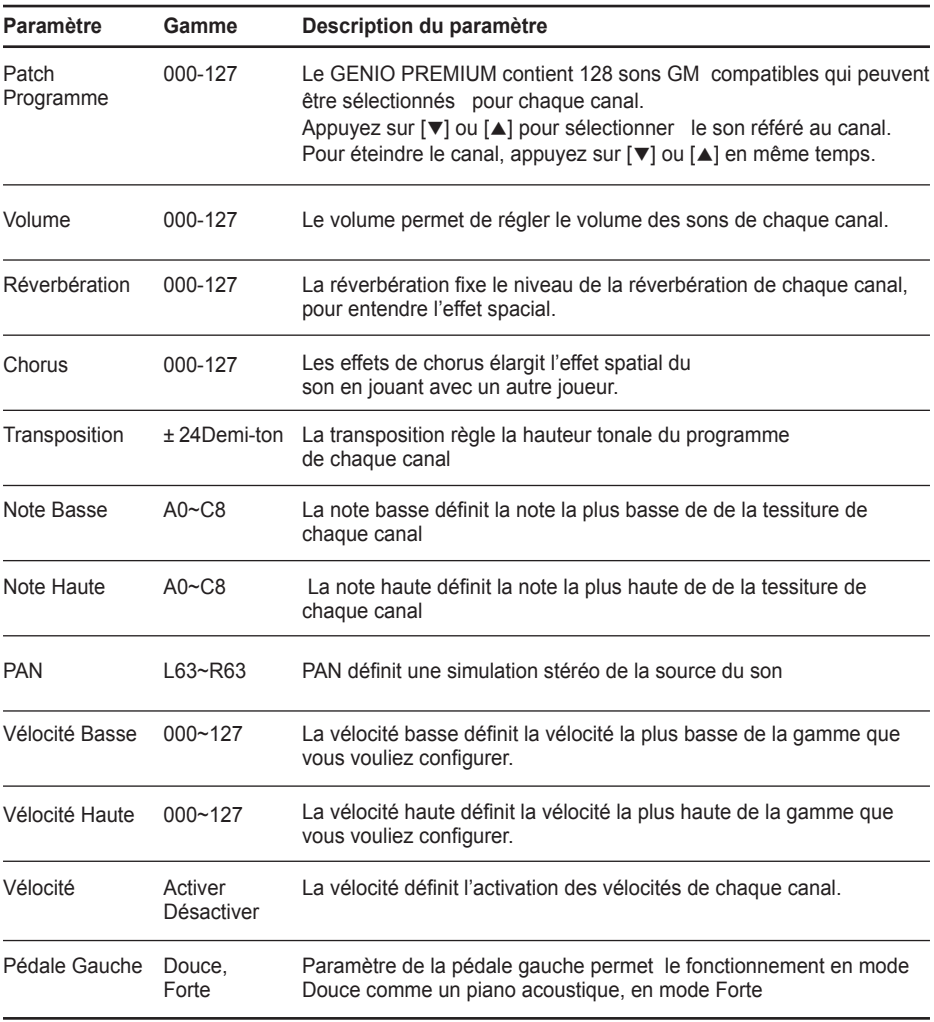

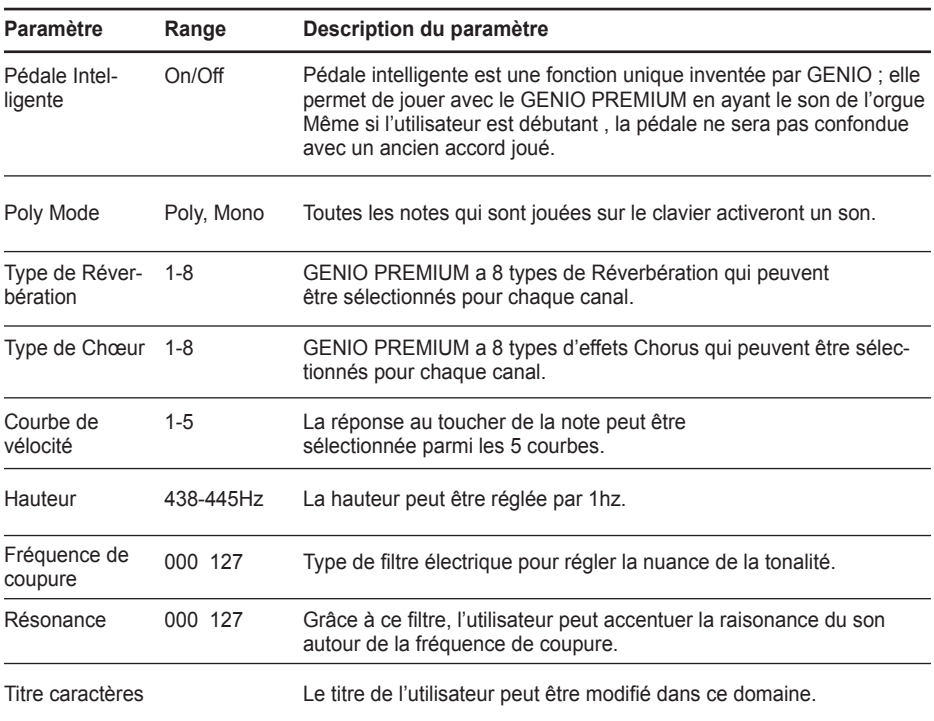

## **Utilisation des touches**

Le GENIO PREMIUM contient 128 sons GM en plus du Pre-set et du User-set.

Ils peuvent tous être sélectionnés en utilisant les touches comme un clavier numérique de 0 à 9 en appuyant sur la touche [FUNC].

### **A. Comment sélectionner les 128 sons GM.**

- 1) Restez appuyé sur la touche [FUNC] sur la face avant.
- 2) Jouez sur une, deux ou trois touches du clavier pour sélectionner le numéro du son voulu.
- 3) Lâchez la touche [FUNC]

#### **Ex) Sélectionner le son 106**

Jouez C#1 du « 1 », A#0 du « 0 », C#2 du « 6 » en appuyant sur la touche [FUNC.], et lâchez la touche [FUNC.] après configuration.

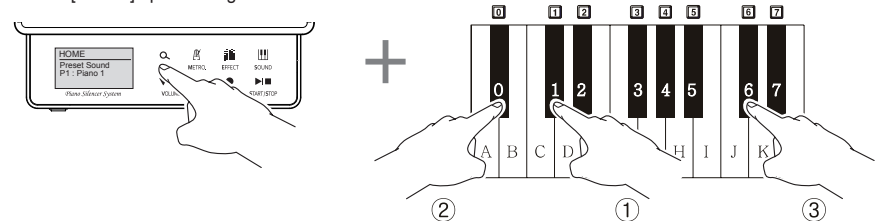

#### **B. Courbe de vélocité.**

Le toucher peut être modifié afin de s'adapter à un jeu plus lourd ou au contraire, plus léger.

Pour changer le réglage du toucher "Medium" d'origine, procéder de la manière suivante :

- 1) Restez appuyé sur la touche [FUNC].
- 2) Appuyez sur l'une des 5 touches noires juste en dessous du milieu C pour sélectionner la nouvelle note.

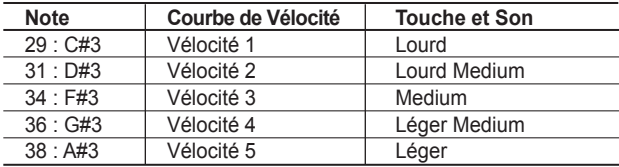

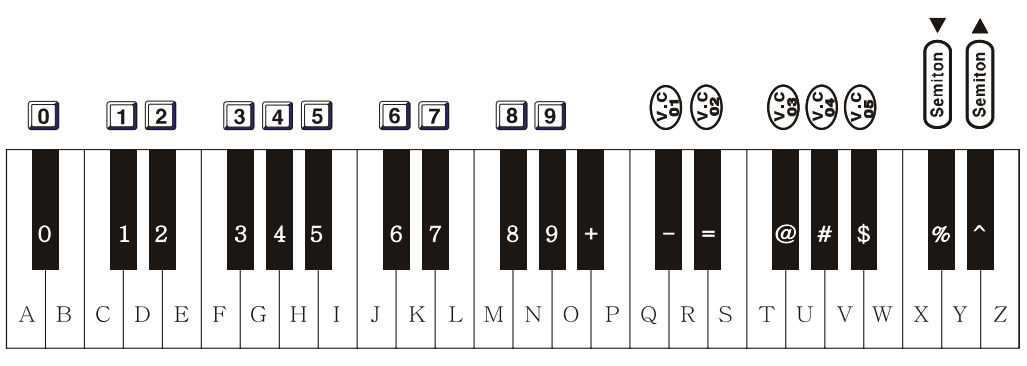

# 00000000000000000000000000000

### **C. Transposition**

#### **Transposer par demi-ton.**

- 1) Restez appuyé sur la touche [FUNC].
- 2) Jouez la note noire D#4(43) pour transposer comme voulu ou la note C#4(41) pour transposer en demi-ton.
- 3) La plage maximale de transposition est de 24 demi-ton.

#### **Transposer par Octave.**

- 1) Restez appuyé sur la touche [FUNC].
- 2) Jouez la note noire  $G#4(48)$  pour transposer de +1 octave ou jouez sur la note noire  $F#4(46)$ pour transposer de -1 octave ou ;
- 3) Jouez la note noire A#4(50) pour réinitialiser la transposition rapidement.
- 4) La plage maximale de transposition est de 2 Octaves

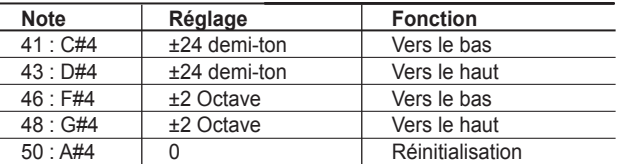

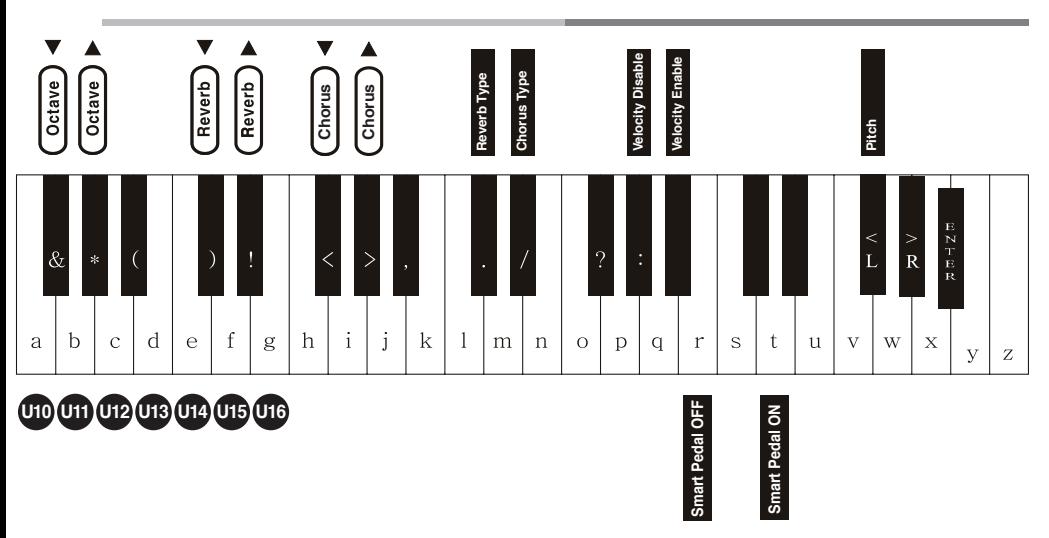

## **D. Réverbération, Chorus (Effects)**

Pour simuler les effets sonores spatiaux au son actuellement sélectionné, le joueur peut sélectionner le type de Chorus et de Réverbération et ajuster la profondeur de chaque type.

#### **Quantité de réverbération (Profondeur)**

- 1) Restez appuyé sur la touche [FUNC]
- 2) Jouez la note noire D#5(55) pour augmenter la quantité de réverbération ou jouez la note noire C#5(53) pour diminuer la quantité de réverbération d'un point.

#### **Quantité du Chœur (Profondeur)**

- 1) Restez appuyé sur la touche [FUNC]
- 2) Jouez la note noire G#5(60) pour augmenter la quantité de Chorus ou jouez la note noire F#5(58) pour diminuer la quantité de Chorus par 1.

#### **Type de Réverbération**

En restant appuyé sur la touche [FUNC], jouez la note noire C#6(65) qui correspond au réglage de la profondeur de chaque type.

#### **Type de Choeur**

En restant appuyé sur la touche [FUNC], jouez la note noire D#6(67) qui correspond au réglage de la profondeur de chaque type.

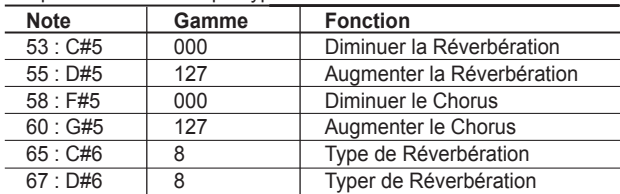

# **Métronome**

Le Métronome intégré a un paramètre réglable pour le Tempo, le Batteur de tempo et le Volume. Voici comment régler chacun d'eux.

### **1) Utilisation du métronome.**

Appuyez sur la touche [METRO] pour démarrer ou arrêter l'utilisation du métronome.

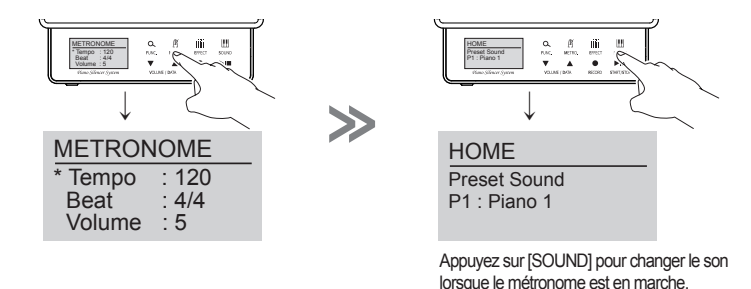

#### **2) Indicateur du métronome**

Son : un son « Tic » et « Tac » selon l'augmentation ou la diminution du battement. Utilisation visuelle : allumage de la lumière de touche [METRO]

## **3) Réglage du Métronome.**

Restez appuyé sur la touche [METRO] plus de 3 secondes en mode Home pour accéder au réglage du Métronome. Il existe 3 paramètres de Tempo, de Batteur de tempo et de Volume qui peuvent être réglés lors du réglage du métronome. Au début du mode Métronome, le paramètre Tempo est affiché avec une astérisque.

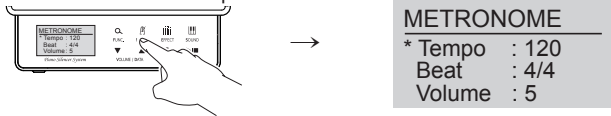

Appuyez sur la touche [FUNC] pour déplacer l'astérisque du Tempo au Batteur de tempo. Appuyez sur la touche [FUNC] une deuxième fois pour déplacer l'astérisque au Volume. Appuyez sur la touche [FUNC] encore une fois et l'astérisque reviendra sur Tempo. (Appuyez sur la touche [FUNC] lorsque vous vouliez déplacer l'astérisque) Appuyez sur la touche [▼] ou [▲] pour changer la valeur du chaque paramètre marqué par l'astérisque. Appuyez sur la touche [SOUND] pour revenir sur le mode Home.

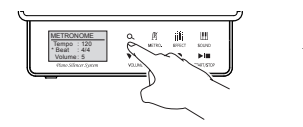

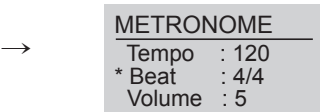

## **Tempo**

Réglage de la valeur de Tempo est de 25 à 250 en 1 minute.

Appuyez sur la touche [▼] et [▲] en même temps, et le Tempo se réglera en valeur par défaut à

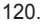

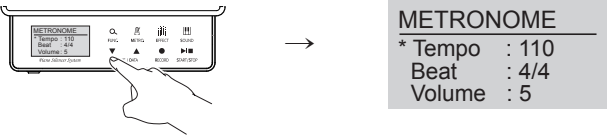

### **Batteur de tempo**

Appuyez sur la touche [▼] ou [▲] pour changer la valeur lorsque l'astérisque est indiquée sur le Beat. Le dénominateur signifie la valeur par défaut du Beat et le numérateur signifie la valeur par défaut du Beat à l'intérieur des mesures.

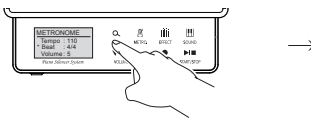

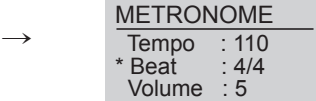

Réglage de la valeur Beat est de 21 types de 1/2 à 9/8.

Appuyez sur la touche [▼] ou [▲] pour configurer comme voulu la valeur du Beat. Appuyez sur les touches [▼] et [▲] en même temps pour configurer en 4/4 Beat.

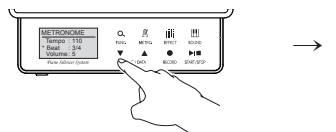

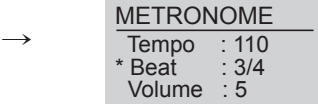

**Types de battements**

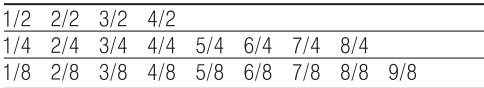

## **Volume**

Changez de Beat en Volume avec la touche [FUNC], et configurez la valeur avec la touche [▼] ou [▲].

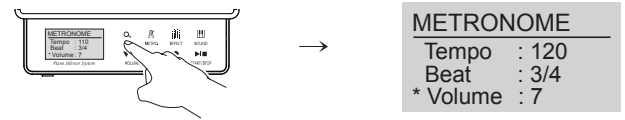

Réglage du volume de 0~9.

Appuyez sur les touches [▼] ou [▲] en même temps pour configurer la valeur par défaut (volume : 5).

# **Effet**

Le GENIO PREMIUM peut contrôler le son avec les différents paramètres. Eteignez et redémarrez l'alimentation pour obtenir le mode par défaut.

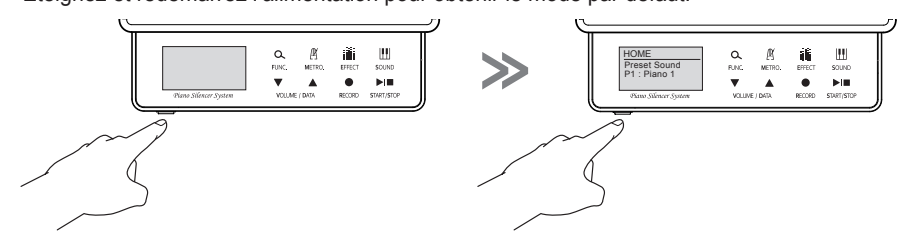

1) Appuyez sur la touche [EFFECT] pour accéder à la configuration de l'Effet. Ensuite vous pouvez apercevoir le mot « REVERB » sur l'écran.

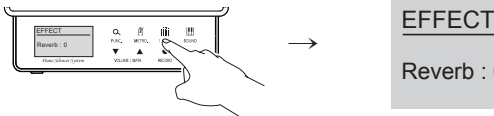

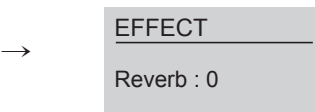

2) Appuyez sur la touche [FUNC] pour sélectionner un des paramètres suivants. Reverb(Réverbération), Chorus(Chorus), Transpose(Transposition), Pitch(Hauteur), Velocity Curve(Courbe de Vélocité).

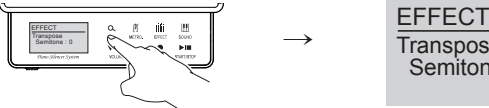

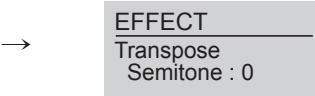

3) Appuyez sur la touche [▼] ou [▲] pour configurer la valeur voulue.

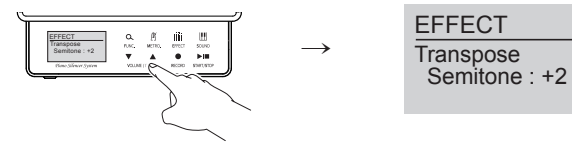

4) Appuyez sur les touches [▼] et [▲] en même temps pour choisir la valeur par Défaut (Ex : Transposition Demi-ton : 0)

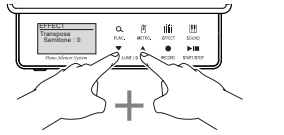

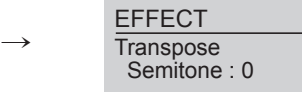

5) Appuyez sur la touche [SOUND] pour finir la configuration.

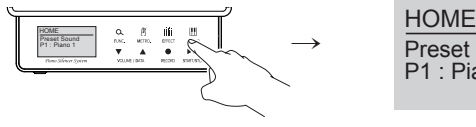

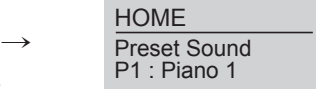

# **Enregistrer et Lire**

Votre GENIO PREMIUM est équipé d'un enregistreur en quatre pistes que vous pouvez utiliser pour enregistrer et lire.

#### **A. Enregistrer**

1) Appuyez sur la touche [Record] pour accéder à l'enregistrement.

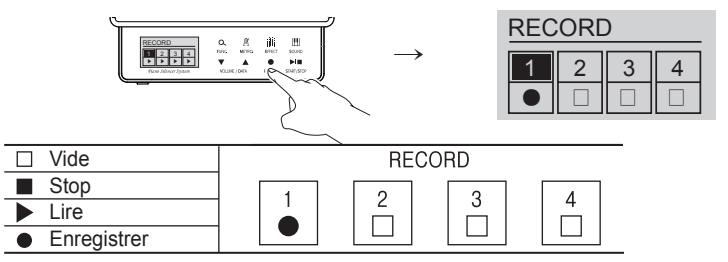

2) Appuyez sur la touche [▼] ou [▲] pour sélectionner la piste.

3) Lorsque la piste est choisie, appuyez sur [FUNC] pour choisir entre ●/ ▶/ ■. Restez appuyé sur la touche [FUNC] plus de 2 secondes pour effacer une piste enregistrée. Restez appuyé sur la touche [EFFECT] plus de 2 secondes pour effacer toutes les pistes enreg istrées.

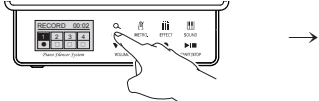

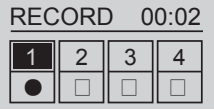

4) Appuyez sur la touche [RECORD] pour démarrer l'enregistrement.

(L'enregistrement commence après le 1er battement.)

5) Appuyez sur la touche [START/STOP] pour terminer l'enregistrement. Puis appuyez sur la touche [▶] pour lire l'enregistrement.

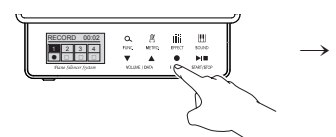

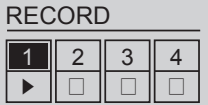

Vous pouvez choisir une autre piste pour enregistrer.

6) Appuyez sur la touche [START/STOP] pour écouter la piste enregistrée.

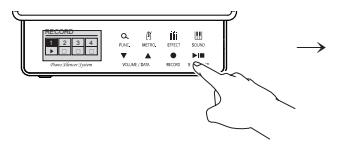

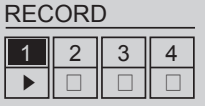

- 7) Appuyez sur la touche [SOUND] pour revenir sur le mode [HOME]
- 8) Si une mémoire USB est connectée pendant l'enregistrement, les données peuvent être enregis trées automatiquement sur la mémoire.

## **B. Lire (Lorsque la mémoire USB n'est pas connectée.)**

1) Appuyez sur la touche [START/STOP] pour accéder dans le mode [PLAY].

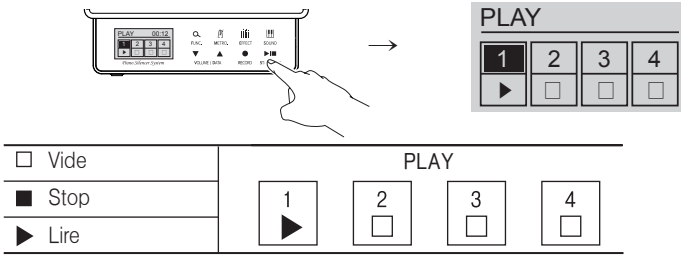

2) Appuyez sur la touche [▼] ou [▲] pour sélectionner la piste.

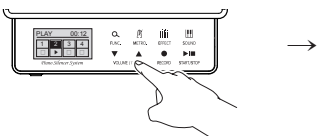

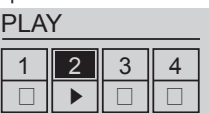

3) Appuyez sur la touche [FUNC] pour lire ou non.

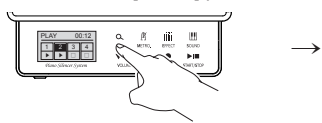

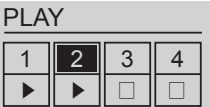

4) Appuyez sur la touche [START/STOP] pour démarrer la lecture.

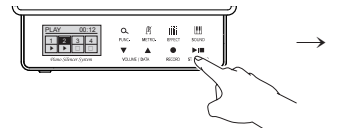

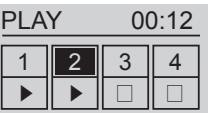

5) Appuyez sur la touche [START/STOP] pour arrêter la lecture.

6) Appuyez sur la touche [SOUND] pour revenir sur le mode [HOME].

## **C. Lire (Lorsque la mémoire USB est connectée.)**

- 1) A partir de l'écran situé à droite, appuyez sur la touche [▼] ou [▲] pour déplacer la case noire su USB Memory, puis appuyez sur la touche [START/STOP] pour vérifier les sons sur la liste.
- 2) Appuyez sur [▼] ou [▲] pour sélectionner un son.
- 3) Appuyez sur [START/STOP] pour démarrer ou arrêter la lecture.
- 4) Sélectionnez Internal Flash à partir de l'écran de droite pour accéder

en mode **'B. Lire (Lorsque la mémoire USB n'est pas connectée.)'.**

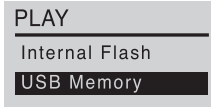

## **D. Utilisation de la mémoire USB**

A l'exception du mode Enregistrer & Lire, lorsque la mémoire est connectée, vous pouvez sélectionner l'un des trois procédés suivants :

- 1) Appuyez sur la touche [RECORD] pour copier un son enregistré dans l'unité de contrôle.
- 2) Appuyez sur la touche [START/STOP] pour démarrer la lecture du son enregistré sur la mémoire USB.
- 3) Appuyez sur la touche [SOUND] pour revenir sur le mode HOME.

#### **E. Sons en démo**

Votre GENIO PREMIUM contient 80 sons en démonstration pour l'apprentissage. (Voir le tableau attaché.)

1) Appuyez sur la touche [RECORD] + [START/STOP] en même temps pour accéder aux démos.

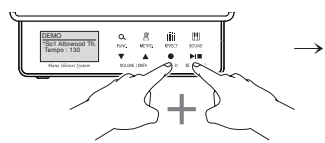

**DEMO** \*So1 Attwood Tho Tempo : 130

- 2) Sélectionnez entre les 80 démos, puis appuyez sur la touche [START/STOP] pour lire.
- 3) Pendant la lecture, appuyez sur la touche [METRO] pour déplacer l'astérisque sur Tempo, puis appuyez sur la touche [▼] ou [▲] pour configurer le Tempo.

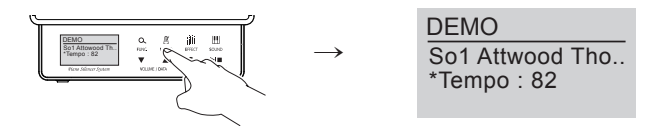

- A. Pendant la lecture, appuyez sur la touche [START/STOP] pour arrêter la lecture ou lire un autre son. (Pour modifier le volume du son, appuyez sur la touche [EFFET])
- 4) Appuyez sur la touche [RECORD] pour lire le prochain son.

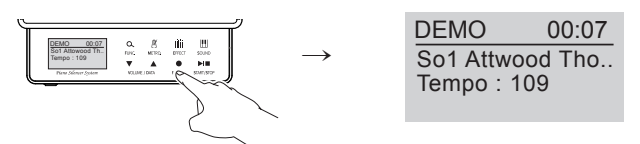

**Note :** vous pouvez jouer également lors de la lecture en [Démo].

# **Mode d'apprentissage pour la pratique**

GENIO PREMIUM contient 106 sons BAYER, 30 sons Czerny et 80 sons Sonatine pour la main droite et gauche ou l'accompagnement. (Voir le tableau de liste de sons à la page 30.)

1) Appuyez sur la touche [SOUND]+[START/STOP] en même temps pour accéder dans le mode

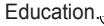

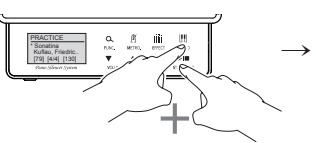

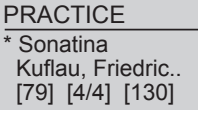

2) Appuyez sur la touche [EFFECT] pour sélectionner un Livre ou un Son.

Appuyez sur [▼] ou [▲] pour sélectionner.

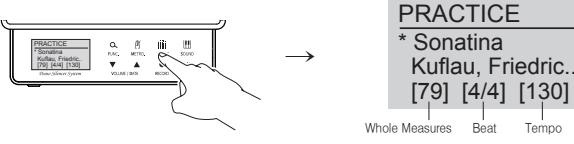

3) Appuyez sur la touche [METRO] pour changer de Tempo (Vous pouvez également changer le Tempo en jouant). Appuyez sur ▼] ou [▲] pour sélectionner.

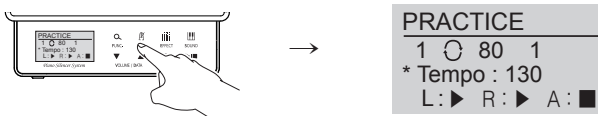

4) Appuyez sur la touche [FUNC] pour configurer la mesure du départ et appuyez sur la touche [FUNC] une seconde fois pour configurer la mesure de fin. Appuyez sur [▼] ou [▲] pour sélec tionner le numéro de mesure.

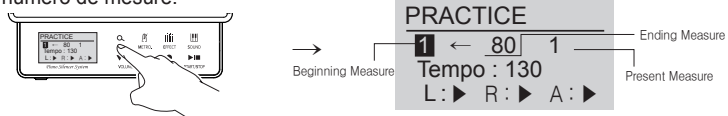

- 5) La main Gauche/Droite ou l'Accompagnement peut être en Marche/Arrêt individuellement avec la touche [RECORD]. [L] : Main Gauche (A choisir avec la touche [▼]) / [R] : Main Droite (A choisir avec la touche [▲])/ [A] : l'Accompagnement. (A choisir avec la touche [RECORD])
	- ▶ pour démarrer la lecture/ pour arrêter la lecture.

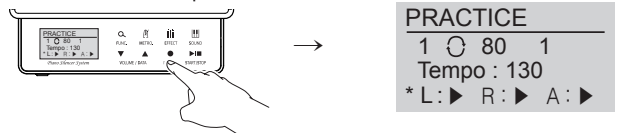

6) Appuyez sur la touche [START/STOP] pour démarrer ou arrêter .

7) Appuyez sur la touche [METRO] pour PAUSE/PLAY. (Vous pouvez configurer le volume)

- \* Appuyez sur [METRO] pour pouvoir continuer la lecture.
- \* Vous pouvez modifier le volume en appuyant sur la touche [EFFECT].
- \* Appuyez sur la touche [START/STOP] pour commencer à partir du début.

# **Initialisation du GENIO PREMIUM**

Avec votre GENIO PREMIUM, vous pouvez initialiser le système pour une réponse précise en mode silencieux lorsque les parties acoustiques (Marteaux et cordes) ont été réglés. Utilisez la procédure suivante pour initialiser les systèmes.

## **A. Avant l'initialisation**

- 1) Le câble du clavier et l'adaptateur d'alimentation doivent être branchés sur le système du GENIO PREMIUM et l'alimentation doit être éteinte.
- 2) Le levier muet doit être en position muet.
- 3) Assurez vous qu'aucun objet n'est posé sur le clavier qui pourrait appuyer une touche du clavier.

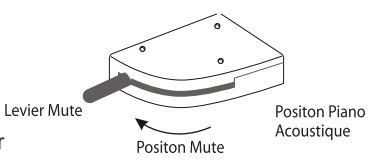

## **B. Comment initialiser le GENIO PREMIUM ?**

**1) Après avoir allumé votre GENIO PREMIUM, appuyez immédiatement sur la touche [METRO] et restez appuyé. Relâchez la touche [METRO] lorsque l'écran ci-dessous ap parait.**

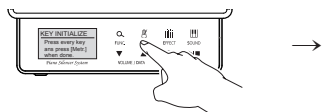

KEY INITIALIZE Press every key and pedal, and press [METRO.] when done.

- 2) Appuyez sur toutes les touches du clavier en ordre décroissant avec une force et une vitesse constante (sans précipitation).
- 3) Appuyez sur toutes les pédales avec une force constante.
- 4) Appuyez sur la touche [METRO] une seconde fois pour terminer l'initialisation.

Lorsque les données seront sauvegardées avec succès, l'écran s'affichera comme ci-dessous et le piano sera prêt à jouer.

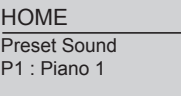

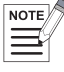

**Note** : Initialisez votre GENIO PREMIUM si le piano n'a pas été joué pendant une longue durée ou déplacé récemment. (La hauteur des touches peut avoir été modifiée). Demandez de préférence à une personne qualifiée pour l'initialisation.)

# **Réglage de la sensibilité du GENIO PREMIUM**

La procédure d'initialisation de la page précédente doit rendre toutes les notes sensibles et homogènes .Si vous trouvez que certaines notes jouent toujours trop fortement ou trop doucement, utilisez la procédure suivante pour régler la sensibilité de chaque note individuellement.

## **Comment configurer la sensibilité des chaque note ?**

- 1) Après avoir allumé votre GENIO PREMIUM, appuyez immédi atement sur la touche [RECORD] avant le démarrage du sys tème et restez appuyé dessus. Relâchez la touche [RECORD] lorsque l'écran apparait comme sur la droite.
- 2) Mettez vos écouteurs pour pouvoir régler le son, puis jouez chaque note et écoutez le volume du son. Si la sensibilité a besoin d'être modifiée, appuyez sur la touche [▼] ou [▲] pour modifier le volume de la note qui a été jouée en dernier afin de correspondre à la sensibilité des autres notes L'écran montre la valeur de la sensibilité de la clé de 000 à 255.
- 3) Appuyez sur la touche [RECORD] pour sauvegarder la configu ration, et votre GENIO PREMIUM sera prêt pour l'utilisation.

KEY SENSE ADJ. Number<sup>.</sup> Sense i Push [Rec.] to Finish.

KEY SENSE ADJ. Number : 57 Sense : 130 Push [Rec.] to Finish.

**HOMF** Preset Sound P1 : Piano 1

# **Réglage du système**

Appuyez sur la touche [FUNC] et [SOUND] en même temps pour faire apparaître le réglage du système à partir du mode Home. Appuyez sur [FUNC] pour sélectionner un menu de la liste cidessous. Appuyez sur[▼] ou [▲] pour changer la valeur. Appuyez sur [SOUND] pour sauvegarder et revenir sur le mode Home.

- 1) Mute Marche/Arrêt (pour le grand module)
- 2) Vérification de Version Firmware (non-changeable par l'utilisateur.)
- 3) Son du démarrage : configurez le son par défaut lorsque le système est allumé. (de 17 sons Pre-set + 16 sons User-set).
- 4) Volume du démarrage : configurez le volume par défaut lorsque le système est allumé. (Défaut : 60, Gamme : 0~100)
- 5) Gain de IN/OUT : Défaut- OUT :0dB / IN : -10dB Gamme :0~79dB)
- 6) Système d'initialisation : réinitialiser le système et la mémoire en version originale du fabricant.
- 7) Contraste LCD : Gamme :0~12 / Défaut : réglage du fabricant.
- 8) Lumière Arrière LCD : AUTO-OFF, Toujours ON, 10Secs, 20Secs, 30Secs,
- 9) Réglage d'heure : (avec l'option de la batterie de sauvegarde) Configurer l'heure interne.
- 10) Mode de Clavier : 1Droit/2Queue
- 11) Note lors de la lecture des trilles : ON/OFF
- 12) Canaux de sortie MIDI : 1~16, Défaut : 1

## **SYSTEM**

Grand Mute : No Grand module

# **Connexion du GENIO PREMIUM aux équipements audio externes**

Avec votre GENIO PREMIUM, vous pouvez pratiquer et jouer tout en écoutant le son sur un équipement audio externe et en modifiant son volume, car il contient une entrée et une sortie audio.

**Jouer par l'amplification de l'équipement audio externe.**

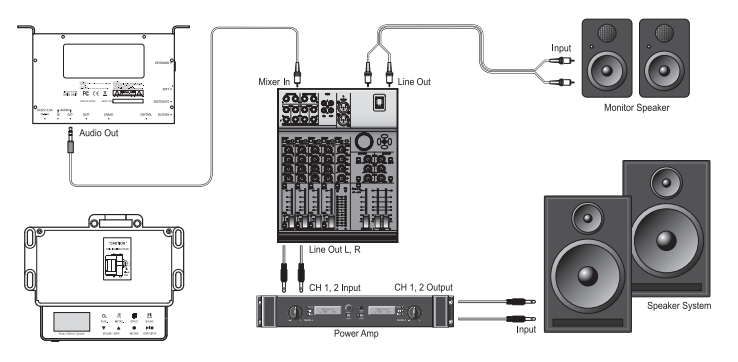

- A. Branchez le câble audio à partir de la prise AUDIO OUT de l'unité principale de GENIO PREMIUM à la prise AUX IN de l'équipement audio.
- B. Vous pouvez modifier le volume du son par l'unité principale de votre GENIO PREMIUM, mais également par l'audio externe sans dépasser la valeur maximale de l'audio.
- C. Vous pouvez brancher le cable de liaison à la prise jack 3.5mm de la sortie avant du casque, mais un contrôle de volume sera recommandé car l'amplification sera de 4dB plus haute que la sortie d'audio out arriére.

**Jouer en écoutant le son d'un équipement audio externe** \*les câbles audio ne sont pas fournis.

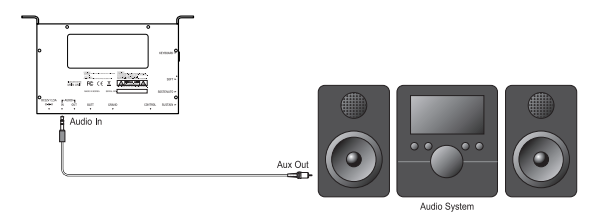

Avec votre GENIO PREMIUM, vous pouvez écouter le son émis par CD/ TAPE / MP3. Branchez le câble audio avec la sortie de l'audio de l'équipement externe avec l'entrée de l'audio de votre GENIO PREMIUM.

Vérifiez que le câble utilisé est bien un câble audio (RCA Jack) ou une prise jack 3.5mm.

Comment connecter votre GENIO PREMIUM avec un autre appareil MIDI ? (GENIO PREMIUM ne contient pas le câble MIDI. C'est en option.)

> Afin d'envoyer un message MIDI à un autre appareil MIDI, connectez le câble MIDI à partir du MIDI OUT de votre GENIO PREMIUM au MIDI IN de l'autre appareil MIDI.

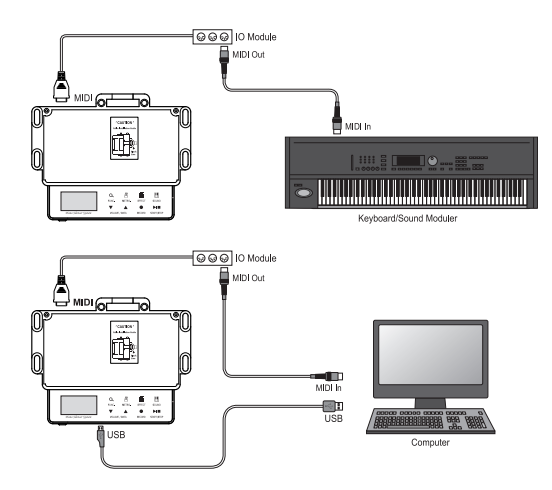

Afin de recevoir un message MIDI d'un autre appareil MIDI, connectez le câble MIDI à partir du MIDI IN de votre GENIO PREMIUM au MIDI OUT de l'autre appareil MIDI.

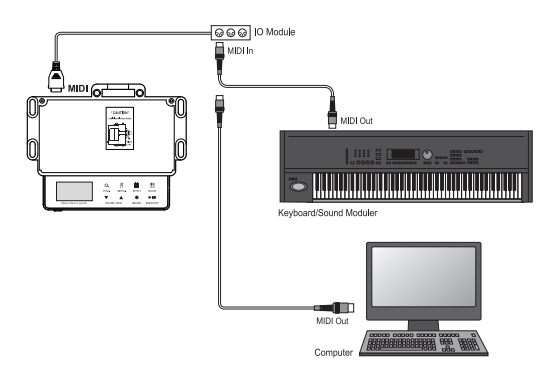

# **Tableau des programmes GM**

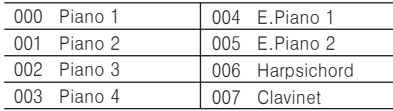

#### **Organ Guitar**

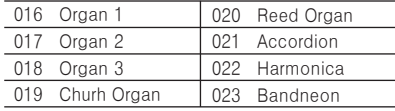

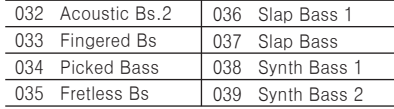

#### **Ensemble Bass**

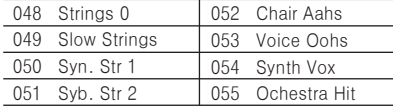

#### **Read Pipe**

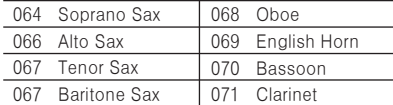

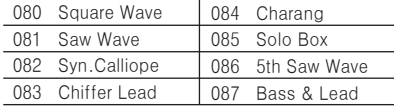

#### **Synth SFX Ethnic**

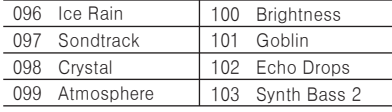

#### **Percussive SFX**

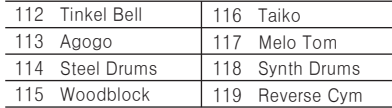

#### **Piano Chaomatic Percussin**

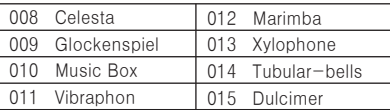

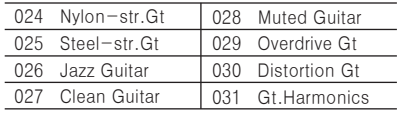

#### **Bass String / Orchestra**

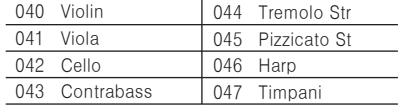

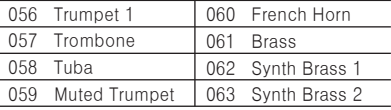

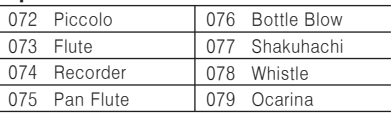

#### **Synth Lead Synth Pad etc.**

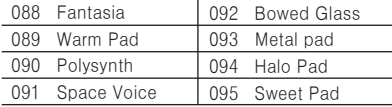

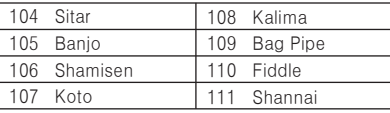

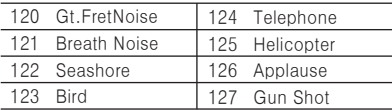

# **216 chansons d'éducation ( avec 80 chansons Sonatina en démo.)**

### $\cdot$  Beyer Op.101, No.1 ~ Op.101, No.106 / 106 chansons

 $\cdot$  Czerny Op.849, No.1 ~ Op.849, No.30 / 30 chansons

• Sonatina 80 chansons

#### **Sonatina**

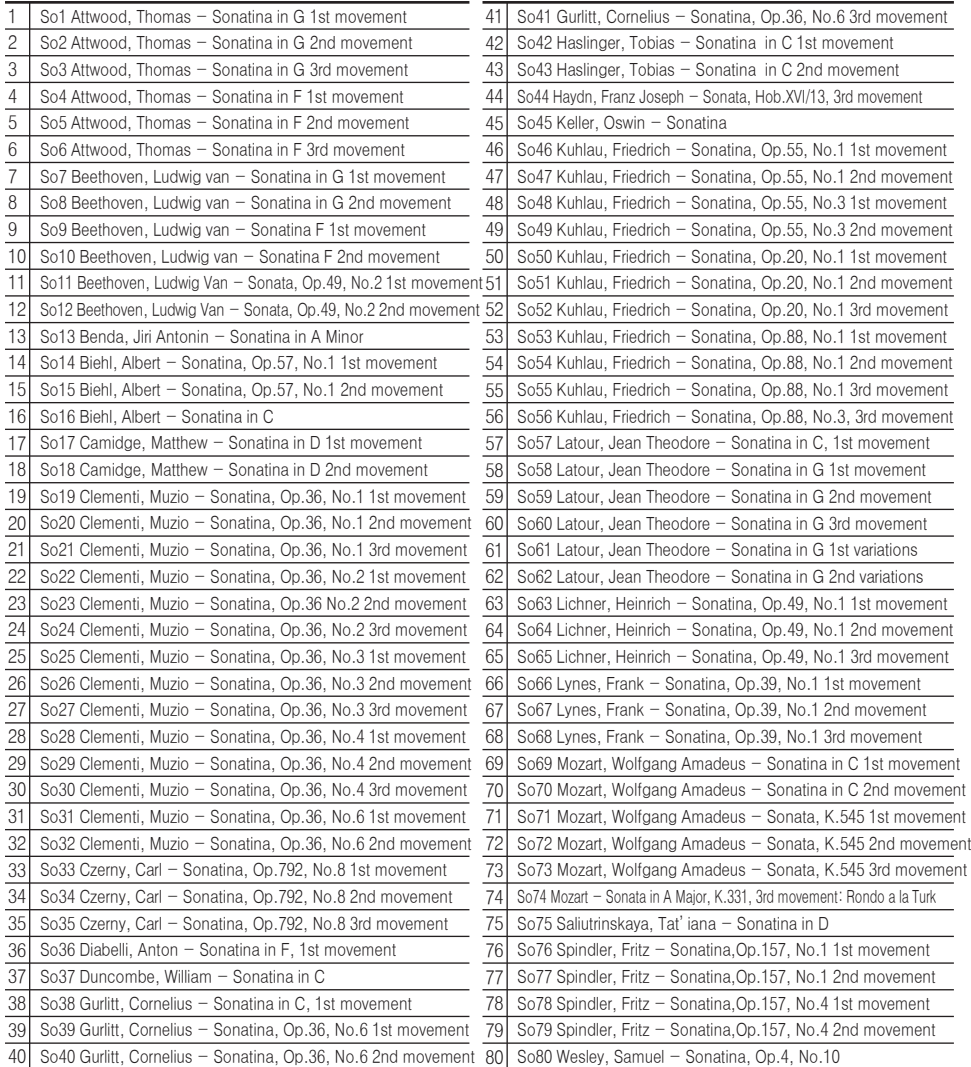

# **Tableau Drum**

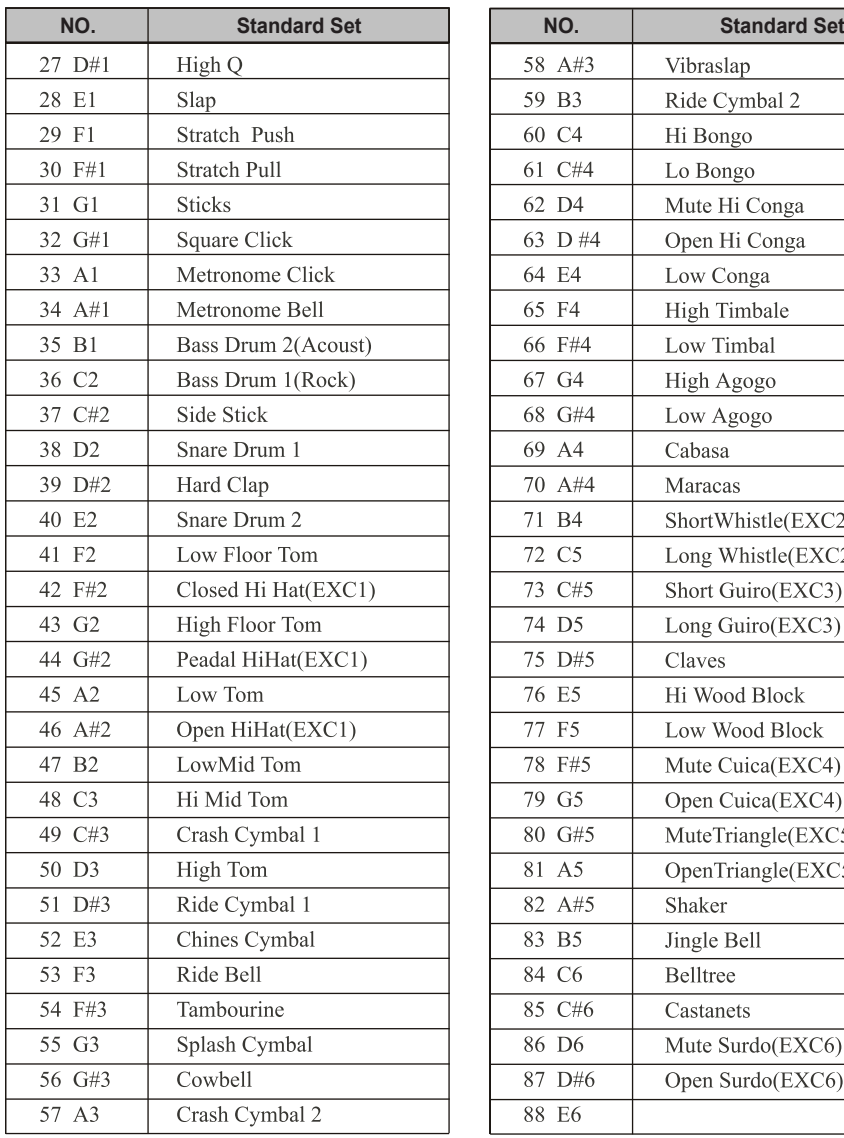

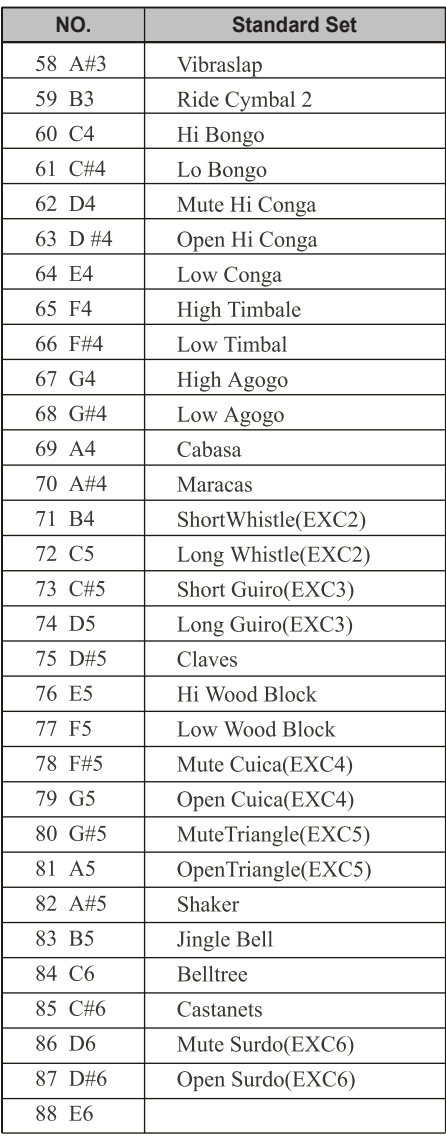

# **Tableau d'implémentation MIDI**

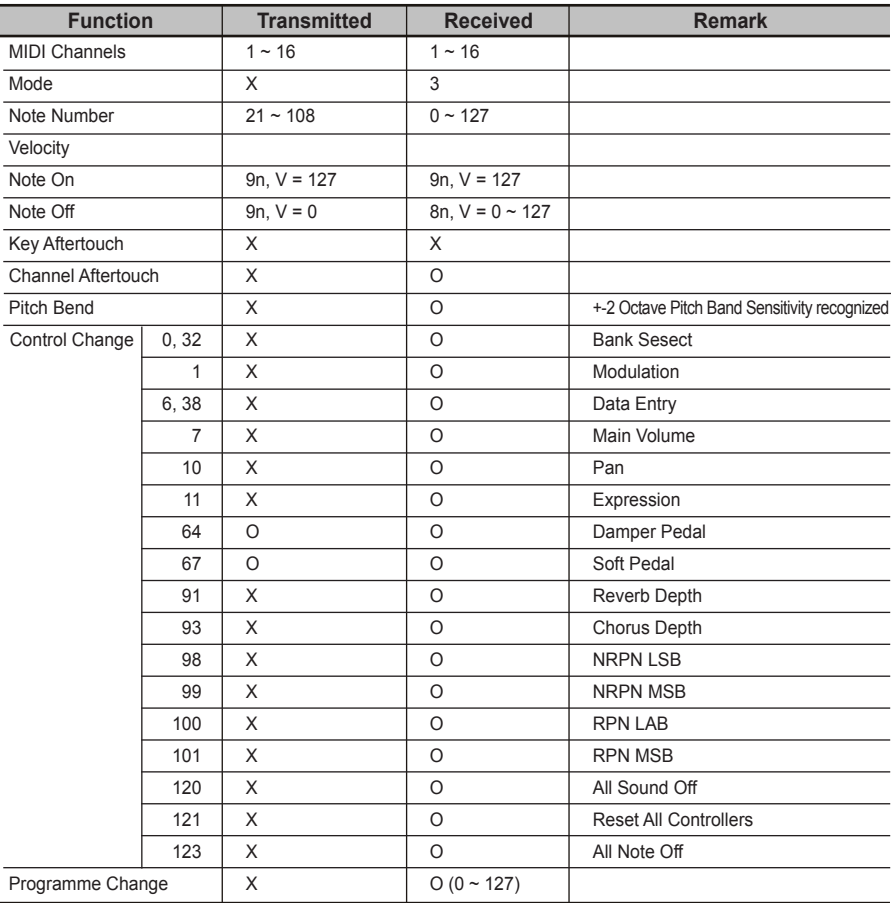

#### **Note :**

- 1. Défaut Pitch Bend = 1 Demi-ton
- 2. Mode 1 : OMNI On, Poly
- 3. Mode 2 : OMNI Off, Poly

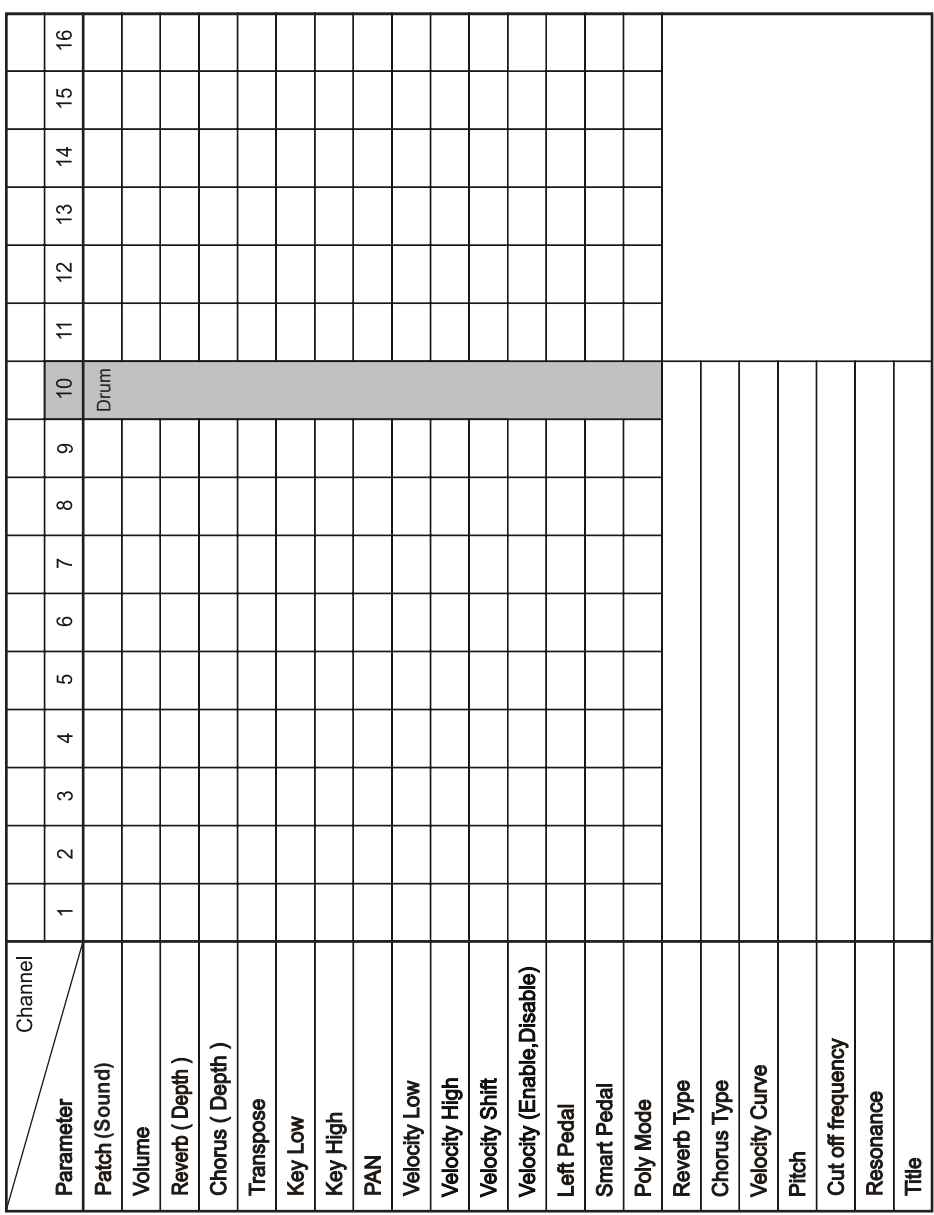

# **Tableau pour le réglage personnel (User-set)**

# **Spécifications**

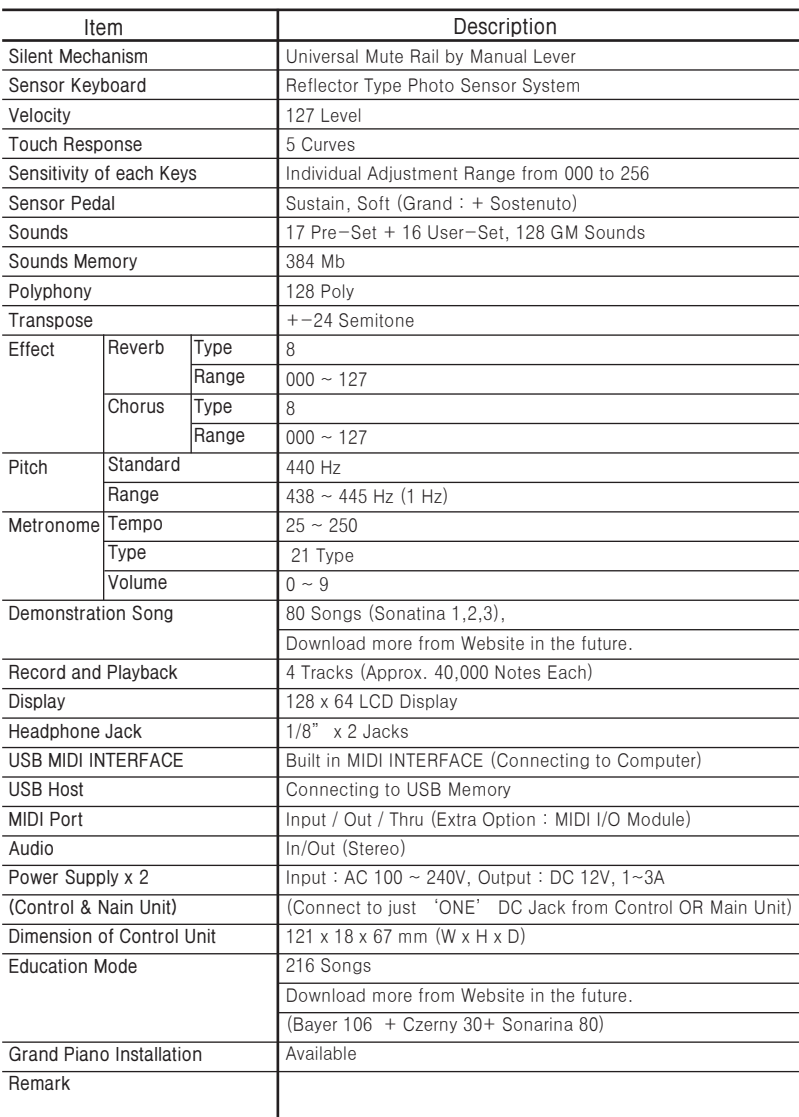

\* For Grand Piano : Universal Mute Rail by Auto Lever, controlled from the Control Unit Sustain, Sostenuto, Soft Pedal Sensors 

\* Above specifications are subject to change without notice.

# **Dépannage**

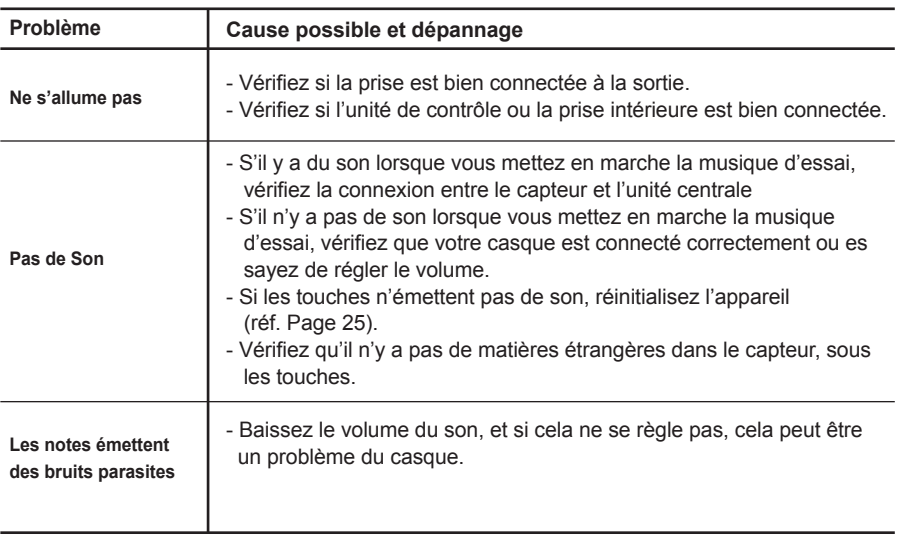

**\*Attention :** Si vous utilisez un autre casque que celui fourni à l'origine, son volume et sa sonorité peuvent varier selon le fabricant.

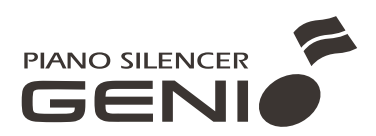

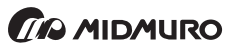

A-602 Woorim Lions Valley, 283 Bupyeongdae–Ro, Bupyeong–Gu, Incheon, Korea **TEL** +82-32-623-6540 **FAX** +82-32-232-0545 **www.midmuro.com**